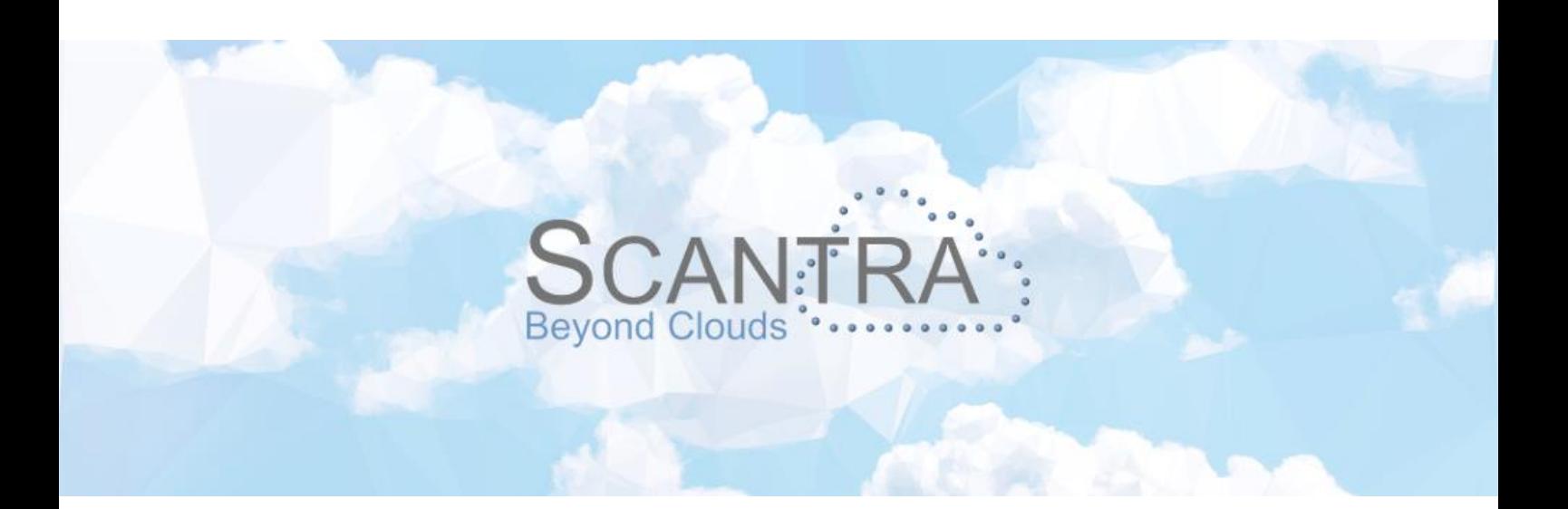

# Release 3.2

## Versionshinweise SCANTRA PRO, LT

© technet GmbH

Dokument-Version: 20.06.2023

SCANTRA 3.2.1.354

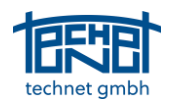

### Inhaltsverzeichnis

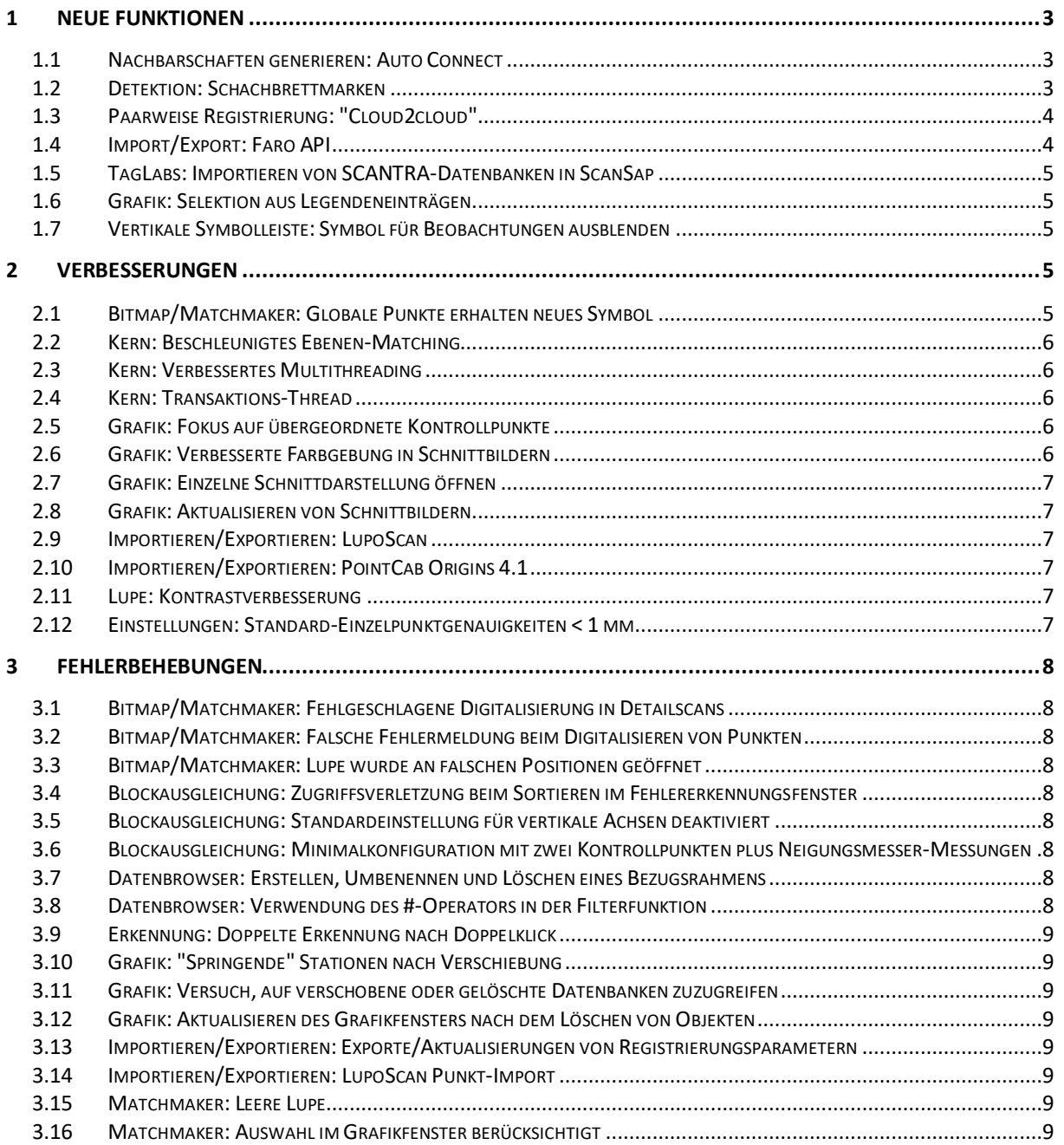

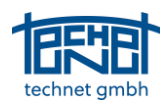

#### <span id="page-2-0"></span>1 Neue Funktionen

#### <span id="page-2-1"></span>1.1 Nachbarschaften generieren: Auto Connect

Die Möglichkeit, in SCANTRA die volle Kontrolle über Ihr Netzwerkdesign zu haben, ist Segen und Fluch zugleich. Ein Segen, da der Benutzer die Netztopologie genau so konfigurieren kann, wie sie benötigt wird. Der Fluch ist, dass die Definition des Netzes Zeit erfordert. Daher haben wir bereits viele Tools entwickelt, mit denen Sie effizient Beziehungen zwischen einzelnen Scans definieren können. Die neueste Ergänzung ist die Funktion *Auto Connect*, welche vorgegebene Vororientierungen oder Ergebnisse von Blockanpassungen nutzt. Der Algorithmus sucht nach überlappenden Ebenen aus verschiedenen Scans innerhalb einer lokalen Umgebung und prüft auf ausreichenden geometrischen Kontrast. Wenn beide Anforderungen erfüllt sind, wird automatisch eine neue Beziehung erzeugt und das Ebenen-Matching eingeleitet. Um schwache Registrierungen zu vermeiden, kann ein Schwellenwert definiert werden, der Ergebnisse mit einer Translationsgenauigkeit σ<sub>t</sub> von weniger als n Millimetern ausschließt. Beachten Sie, dass die Funktion auch für nicht orientierte Scans angewendet werden kann, sobald eine Blockausgleichung durchgeführt wurde.

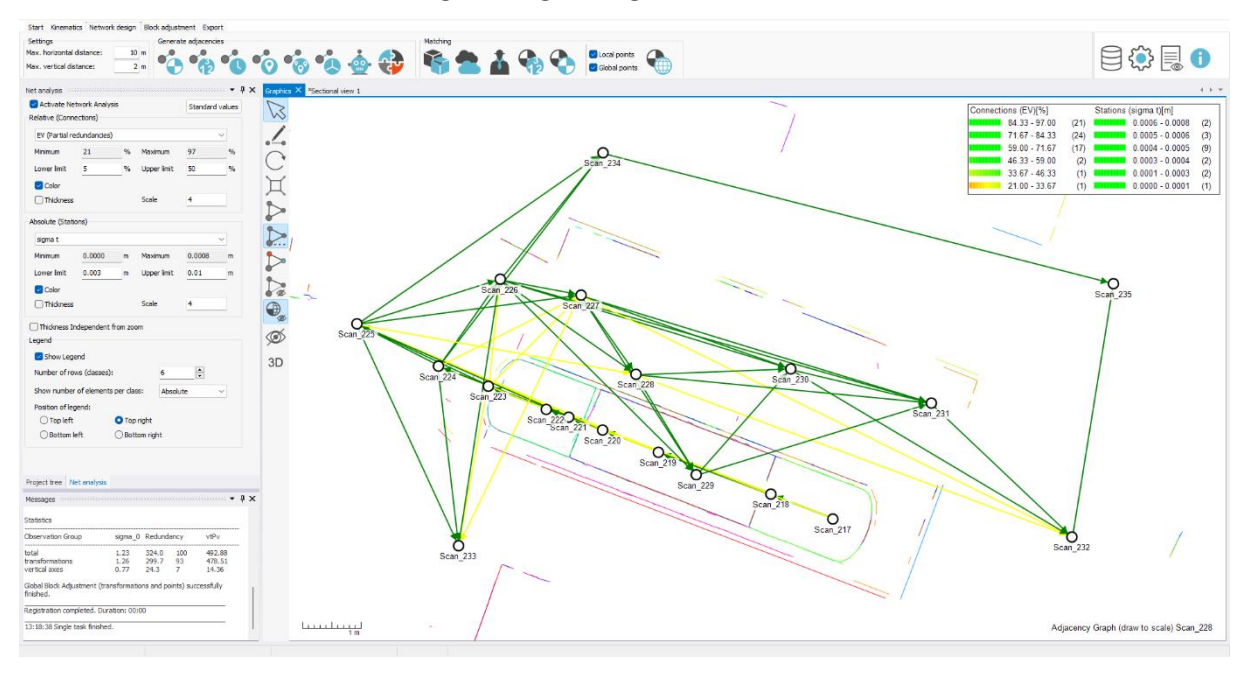

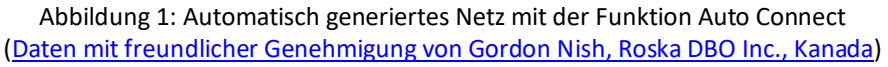

#### <span id="page-2-2"></span>1.2 Detektion: Schachbrettmarken

Alle in der Praxis und die meisten in der Wissenschaft existierenden Schachbrett-Detektoren basieren auf Bildkorrelationstechniken. So werden Korrelationskoeffizienten von z.B. 73% als Qualitätsmaß geliefert, die unmöglich metrisch interpretiert werden können. Wir haben den ersten Schachbrettdetektor entwickelt, der eine Varianzmatrix für jedes Zielzentrum als solides Qualitätsmaß enthält. Diese Maße dienen als individuelle Gewichte bei Blockausgleichungen.

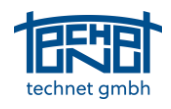

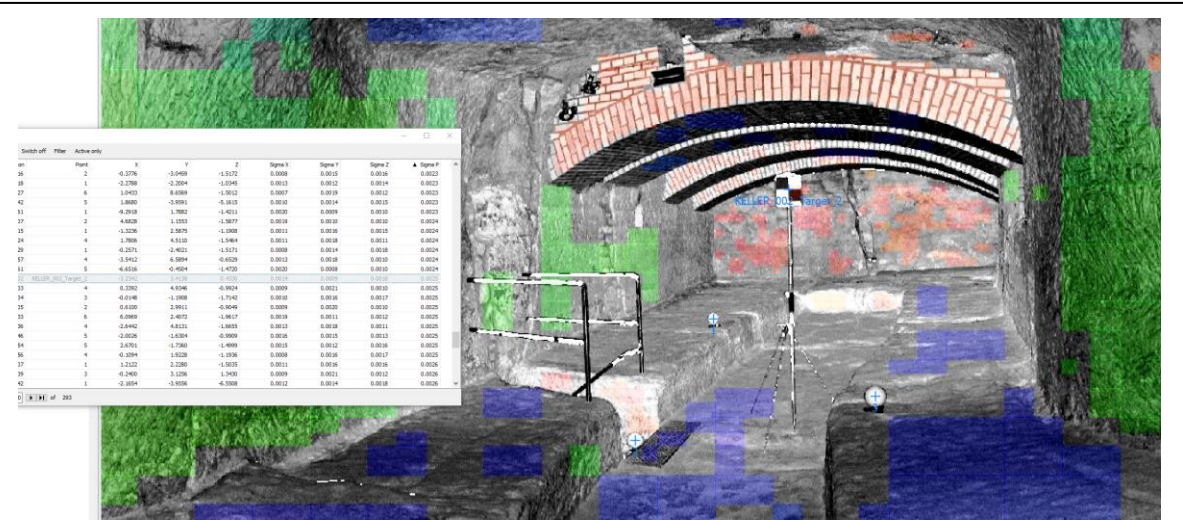

Abbildung 2: Erkannte Kugeln und Schachbrettmarken in einer Höhle. Die entsprechende Varianz des Mittelpunkts ist im Punktbrowser dargestellt

#### <span id="page-3-0"></span>1.3 Paarweise Registrierung: "Cloud2cloud"

Die Schwachstelle von SCANTRA waren bisher Szenarien mit schlechter räumlicher Verteilung der Ebenen und / oder Bereiche, in denen keine oder fast keine Ebenen gefunden wurden. Für Fälle wie den in Abbildung 3 dargestellten freuen wir uns, den "cloud2cloud"-Algorithmus zur Verfügung stellen zu können. Allerdings ist diese neue Funktion nur grob mit dem weit verbreiteten ICP-Algorithmus (aka cloud2cloud) vergleichbar. Wie im Falle des ursprünglichen ICP-Algorithmus erfordert unsere Lösung eine Ausgangsposition, die typischerweise von heutigen Scannern mit Vororientierung geliefert wird. Anstatt Punkt-zu-Punkt- oder Punkt-zu-Dreieck-Korrespondenzen zu erstellen, erkennt unser Algorithmus Tausende von winzigen Ebenen, die dann abgeglichen werden.

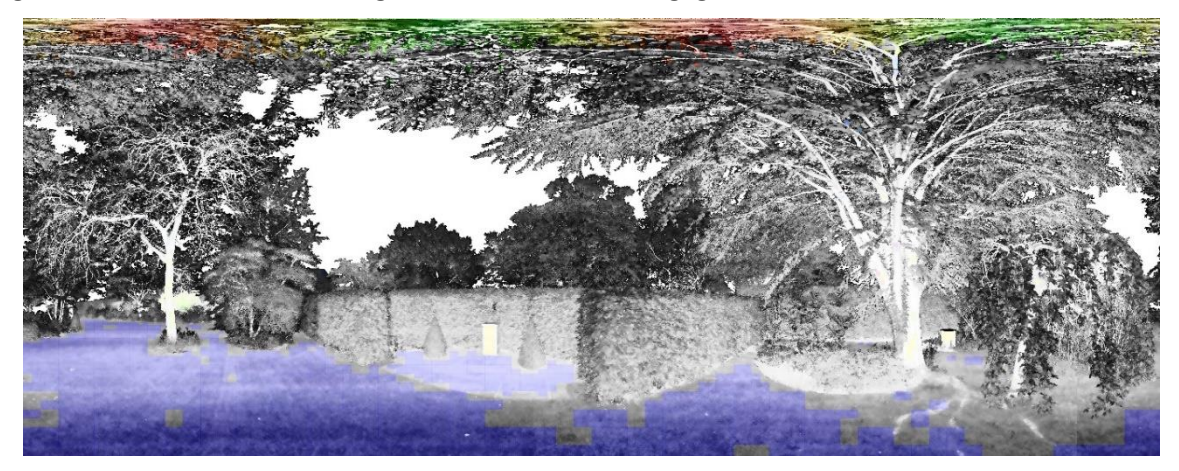

Abbildung 3: Schlechte Ausgangslage für die plane2plane-Registrierung [\(Daten mit freundlicher Genehmigung von Jared](https://www.sovasurveys.co.uk/) Matthews, Sova Surveys, England)

#### <span id="page-3-1"></span>1.4 Import/Export: Faro API

Faro hat im vergangenen Jahr eine neue API mit zahlreichen neuen Funktionen und Verbesserungen eingeführt, die das eingestellte Faro SDK ersetzen wird. Die größte Neuerung ist die Möglichkeit, Faro Scene Projekte (\*.lsproj) nach der Registrierung in SCANTRA zu aktualisieren. Dies ermöglicht es den Anwendern, weiterhin im Faro Ökosystem zu arbeiten, z.B. in Faro Scene selbst, Faro As-Built oder BuildIT, basierend auf den proprietären Dateien. Neben dem Zugriff auf Scans können auch viele andere Informationen in SCANTRA importiert werden, wie z.B. die Datenstruktur eines Projekts aus Faro Scene in Form von Clustern und erkannten Zielen. Eine weitere bemerkenswerte Verbesserung ist der beschleunigte Zugriff auf Punktwolkendaten.

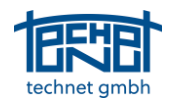

#### <span id="page-4-0"></span>1.5 TagLabs: Importieren von SCANTRA-Datenbanken in ScanSap

Technisch gesehen ist dies keine neue Funktion in SCANTRA, aber definitiv eine Erwähnung wert. Unsere Kollegen von TagLabs haben eine neue Funktion eingeführt, die es erlaubt, in SCANTRA berechnete Registrierungsparameter in [ScanSap](https://en.scansap.tech/) zu importieren. Diese Funktion wird ab Version 2.0 von ScanSap verfügbar sein. Wir freuen uns darauf, unsere Zusammenarbeit auszubauen und in Zukunft eine multifunktionale Schnittstelle zwischen den beiden Lösungen zu schaffen.

#### <span id="page-4-1"></span>1.6 Grafik: Selektion aus Legendeneinträgen

Das Bereinigen des Netzgraphen, z. B. von schwachen Registrierungen, die keine statistisch signifikanten Spannungen verursachen, kann mühsam sein. Daher sind die Einträge in der Legende jetzt interaktiv, so dass Sie Stationen oder Beziehungen auswählen können, indem Sie auf die entsprechenden Elemente in der Legende klicken.

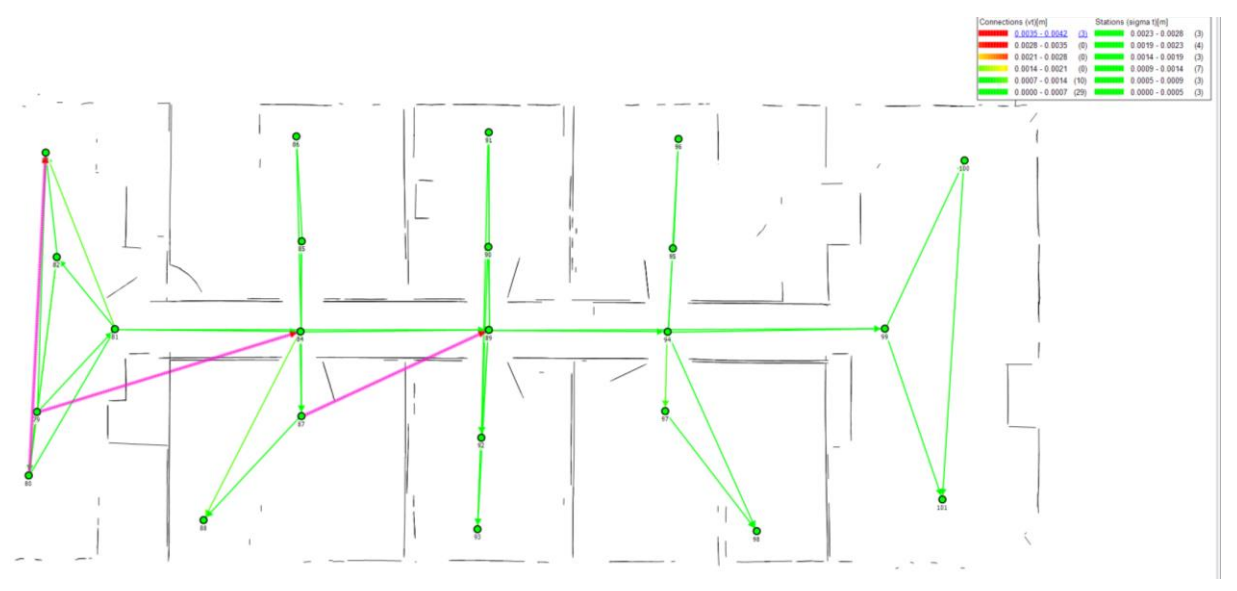

Abbildung 4: Hervorgehobene Relationen, die durch Einträge in der Legende ausgewählt wurden

#### <span id="page-4-2"></span>1.7 Vertikale Symbolleiste: Symbol für Beobachtungen ausblenden

Die vertikale Symbolleiste hat ein neues Symbol erhalten, das die bekannte Funktionalität des Symbols "Punkte ausblenden" erweitert. Es ist nun möglich, einzelne Beobachtungen wie lokale oder globale Punkte, Relationen und Stationen auszublenden. Diese Funktionalität wird in Zukunft im Zusammenhang mit neuen Datenquellen weitere Einträge erhalten.

#### <span id="page-4-3"></span>2 Verbesserungen

#### <span id="page-4-4"></span>2.1 Bitmap/Matchmaker: Globale Punkte erhalten neues Symbol

Bislang wurden lokale und globale Punkte durch identische Symbole hervorgehoben. Daher war es nicht klar, welche Information verwendet wurde. Daher haben wir ein neues Symbol eingeführt, mit dem sich lokale und globale Punkte unterscheiden lassen.

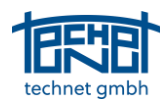

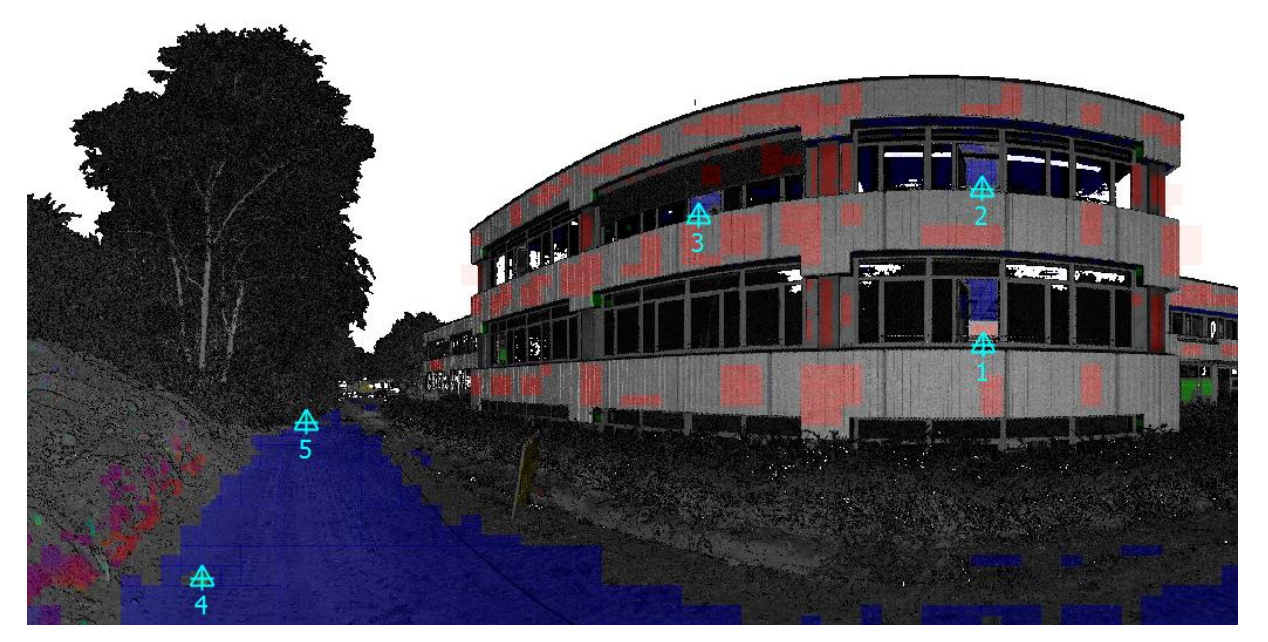

Abbildung 5: Symbole für lokale (Fadenkreuz) und globale Punkte (Dreiecke) [\(Daten mit freundlicher Genehmigung von GeodatIQ GmbH, Deutschland\)](https://geodatiq.de/)

#### <span id="page-5-0"></span>2.2 Kern: Beschleunigtes Ebenen-Matching

Da der Prozess des Ebenen-Matchings bei den meisten Projekten von entscheidender Bedeutung ist, haben wir den Algorithmus überarbeitet und beschleunigt. Der aktualisierte Algorithmus ist nun rund 30% schneller als SCANTRA 3.1. Im Durchschnitt benötigt eine paarweise Registrierung auf der Grundlage von Vororientierungen jetzt nur noch 4,5 Sekunden.

#### <span id="page-5-1"></span>2.3 Kern: Verbessertes Multithreading

Unser Entwicklungsteam hat die Multi-Threading-Engine von SCANTRA optimiert, was zu einer besseren Reaktion, größerer Stabilität und kürzeren Laufzeiten führt. Tests an Projekten mit kombinierter Nutzung von Ebenen-Detektion und Ebenen-Matching waren rund 2-mal schneller als in SCANTRA 3.1.

#### <span id="page-5-2"></span>2.4 Kern: Transaktions-Thread

Alle Informationen, die in SCANTRA erzeugt werden, werden in einer Projektdatenbank (\*.scdb) abgelegt. Da ein hoher Datenverkehr, z.B. bei der Ebenen-Detektion, die Reaktion der grafischen Benutzeroberfläche (GUI) verlangsamen kann, haben wir einen Transaktions-Thread hinzugefügt, der alle Schreibvorgänge in der Datenbank separat verwaltet.

#### <span id="page-5-3"></span>2.5 Grafik: Fokus auf übergeordnete Kontrollpunkte

Die Fokussierung auf lokale Kontrollpunkte, z. B. über den Punktidentitätsbrowser, wurde schon immer unterstützt. Allerdings war es aus technischen Gründen nicht möglich, auf übergeordnete Kontrollpunkte zu fokussieren. Diese Funktionalität wurde nun implementiert.

#### <span id="page-5-4"></span>2.6 Grafik: Verbesserte Farbgebung in Schnittbildern

In einigen Fällen war der Kontrast von Schnittansichten schlecht, was die Beurteilung der aktuellen Registrierung erschwerte. Daher haben wir einen neuen Algorithmus entwickelt, der einen hohen Farbkontrast gewährleistet, unabhängig davon, wie viele Stationen angezeigt werden.

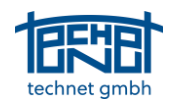

#### <span id="page-6-0"></span>2.7 Grafik: Einzelne Schnittdarstellung öffnen

Das Öffnen von Schnittbildern erfordert mindestens die Auswahl von zwei Stationen in der Grafik. Wir haben eine schnellere Zugriffsmöglichkeit implementiert, wenn einzelne Relationen von Interesse sind. Dazu muss nur die Relation ausgewählt werden und die Tastenkombination STRG + i gedrückt werden.

#### <span id="page-6-1"></span>2.8 Grafik: Aktualisieren von Schnittbildern

Bisher waren Schnittansichten statisch, d.h. sie zeigten immer den aktuellen Zustand eines Netzes. Da jede Blockanpassung typischerweise einige Änderungen beinhaltet, die zu Unterschieden in der zugrundeliegenden Geometrie führen, wurde eine neue Funktion hinzugefügt, die es erlaubt, die überlagerte Schnittdarstellung zu aktualisieren. Sie kann in jeder Schnittansichtstafel aktiviert werden. Die aktuelle Schnittansicht, die in das Grafikfenster übertragen wird, wird durch ein Sternchen neben der Kennung der Ansicht hervorgehoben. Eine weitere neue Funktion ermöglicht das Umschalten zwischen mehreren Schnittansichten.

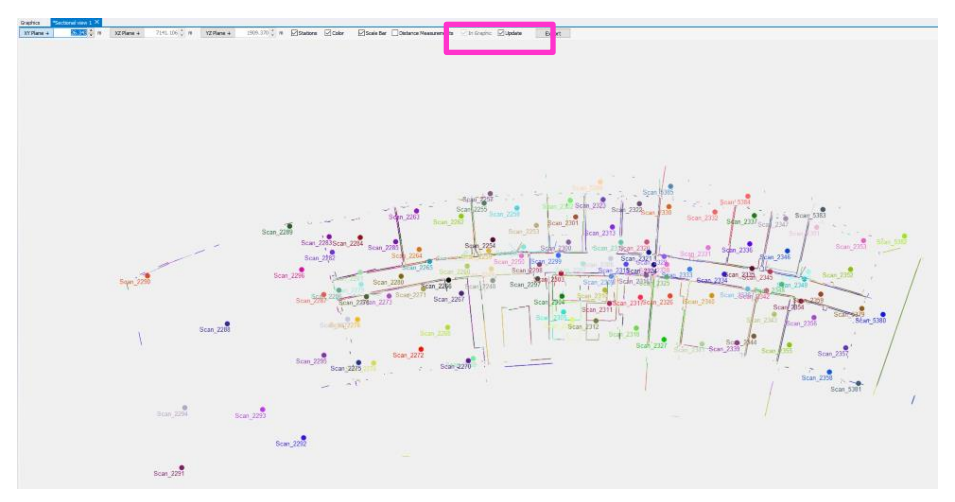

Abbildung 6: Aktualisierungsoption im Fenster der Schnittansicht

#### <span id="page-6-2"></span>2.9 Importieren/Exportieren: LupoScan

[Lupos3D](https://www.lupos3d.de/) hat seine Bibliothek überarbeitet. Daher haben wir die neueste Bibliothek für LupoScan zu Scantra hinzugefügt.

#### <span id="page-6-3"></span>2.10 Importieren/Exportieren: PointCab Origins 4.1

[PointCab](https://pointcab-software.com/de) hat kürzlich PointCab 4.1 eingeführt. Aus diesem Grund haben wir die entsprechende Schnittstelle aktualisiert.

#### <span id="page-6-4"></span>2.11 Lupe: Kontrastverbesserung

Während es möglich ist, den Kontrast von generierten Bitmaps zu erhöhen, wurde diese Funktionalität in SCANTRA 3.1 nicht von der Lupe unterstützt. Diese Funktion ist nun implementiert.

#### <span id="page-6-5"></span>2.12 Einstellungen: Standard-Einzelpunktgenauigkeiten < 1 mm

Genauigkeiten von Einzelpunkt können seither in SCANTRA importiert werden. Ist diese Information jedoch nicht vorhanden, so können den Punkten über Einstellungen globale Genauigkeiten zugewiesen werden, die auf ein Minimum von 1 mm beschränkt waren. Da Passpunkte in industrieller Umgebung sehr oft von Lasertrackern erfasst werden, unterstützen wir nun globale Punktgenauigkeiten von bis zu 0,1 mm.

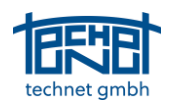

#### <span id="page-7-0"></span>3 Fehlerbehebungen

#### <span id="page-7-1"></span>3.1 Bitmap/Matchmaker: Fehlgeschlagene Digitalisierung in **Detailscans**

Bei der Arbeit mit Detailscans erzeugte SCANTRA falsche Bilder, die z.B. für die Erkennung von Schachbrett-Zielen nicht verwendet werden konnten. Dieses Problem wurde behoben.

#### <span id="page-7-2"></span>3.2 Bitmap/Matchmaker: Falsche Fehlermeldung beim Digitalisieren von Punkten

In einigen Fällen trat eine falsche Fehlermeldung auf, die es nicht erlaubte, einen neuen Punkt zu erstellen. Dieses Problem wurde behoben.

#### <span id="page-7-3"></span>3.3 Bitmap/Matchmaker: Lupe wurde an falschen Positionen geöffnet

Wenn ein Benutzer mit der rechten Maustaste auf die Lupe klickte, öffnete sich das Werkzeug an einer völlig anderen Position. Dieses Problem wurde behoben.

#### <span id="page-7-4"></span>3.4 Blockausgleichung: Zugriffsverletzung beim Sortieren im Fehlererkennungsfenster

Wenn ein Benutzer die Fehlersuche durchführte und versuchte, die Beobachtungen nach Typ zu sortieren, kam es zu einer Zugriffsverletzung. Dieses Problem wurde behoben.

#### <span id="page-7-5"></span>3.5 Blockausgleichung: Standardeinstellung für vertikale Achsen deaktiviert

Die Standardeinstellung für vertikale Achsen (aktiviert) wurde beim Erstellen eines neuen Projekts fälschlicherweise ausgeschaltet. Dieser Fehler wurde behoben.

#### <span id="page-7-6"></span>3.6 Blockausgleichung: Minimalkonfiguration mit zwei Kontrollpunkten plus Neigungsmesser-Messungen

SCANTRA war pingelig bei sehr schmalen Vermessungskonfigurationen, wie z.B. nur zwei Passpunkte und Inklinometer-Ablesungen, um ein gegebenes Scanner-Netz zu transformieren. Diese Vermessungskonfiguration wird nun unterstützt.

#### <span id="page-7-7"></span>3.7 Datenbrowser: Erstellen, Umbenennen und Löschen eines Bezugsrahmens

In seltenen Fällen war es nicht möglich, einen Bezugsrahmen zu erstellen, umzubenennen oder zu löschen. In allen Fällen kam es zu einer Zugriffsverletzung. Dieser Fehler wurde behoben.

#### <span id="page-7-8"></span>3.8 Datenbrowser: Verwendung des #-Operators in der Filterfunktion

Es trat ein Fehler auf, wenn ein Benutzer versuchte, den #-Operator in der Filterfunktion zu verwenden. Dieser Fehler wurde behoben.

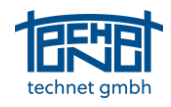

#### <span id="page-8-0"></span>3.9 Erkennung: Doppelte Erkennung nach Doppelklick

Wenn ein Benutzer versehentlich auf das Erkennungssymbol doppelgeklickt hat, wurde der Erkennungsvorgang zweimal durchgeführt. Dieses Verhalten wurde nun unterbunden.

#### <span id="page-8-1"></span>3.10 Grafik: "Springende" Stationen nach Verschiebung

Wenn ein Benutzer vororientierte Stationen mit z.B. UTM-Koordinaten im Grafikfenster verschob, "sprang" die Station virtuell an eine Position, die sehr weit vom vorgesehenen Standort entfernt war. Der Grund dafür war eine unvollständige Koordinatenreduktion. Dieses Problem wurde nun behoben.

#### <span id="page-8-2"></span>3.11 Grafik: Zugriff auf verschobene oder gelöschte Datenbanken

Wenn eine Datenbank entweder verschoben oder gelöscht wurde und ein Benutzer versuchte, über die Schaltfläche "Letztes Projekt" darauf zuzugreifen, passierte einfach nichts. Da dies sehr ärgerlich sein kann, haben wir eine Meldung hinzugefügt, die den Benutzer über das bestehende Problem informiert.

#### <span id="page-8-3"></span>3.12 Grafik: Aktualisieren des Grafikfensters nach dem Löschen von Objekten

Es gab Inkonsistenzen in der Grafik (Verarbeitungsmodus vs. Ergebnismodus), wenn Objekte aus den Datenbrowsern gelöscht wurden. Dieses Problem wurde nun behoben.

#### <span id="page-8-4"></span>3.13 Importieren/Exportieren: Exporte/Aktualisierungen von Registrierungsparametern

Der Dialog unter *Exporte/Aktualisierung von Registrierungsparametern* erfordert die Angabe eines Exportpfades bzw. eines Pfades, unter dem sich die interessierenden Scans befinden. Wenn dieser Pfad ungültig ist, passiert einfach nichts. Es wurde eine Meldung hinzugefügt, die den Benutzer darüber informiert, wenn dieses Problem auftritt.

#### <span id="page-8-5"></span>3.14 Importieren/Exportieren: LupoScan Punkt-Import

Wenn ein Benutzer eine REF-Datei aus LupoScan geöffnet hat, blockierte SCANTRA den Zugriff auf diese Datei während einer bestehenden Sitzung. Daher war es nicht möglich, Änderungen an einer Datei vorzunehmen. Dieses Problem wurde nun behoben.

#### <span id="page-8-6"></span>3.15 Matchmaker: Leere Lupe

In manchen Fällen wurde in der Lupe nichts angezeigt. Dieses Problem wurde behoben.

#### <span id="page-8-7"></span>3.16 Matchmaker: Auswahl im Grafikfenster berücksichtigt

Wenn der Matchmaker über *Netzwerkdesign -> Relationen erzeugen* gestartet wurde, wurde die Auswahl einer Beziehung im Grafikfenster nicht berücksichtigt. Dieser Fehler wurde behoben.

#### 3.17 Referenzrahmen: Blockausgleichung schlägt fehl.

In einigen speziellen Konfigurationen schlug die Blockausgleichung fehl, wenn ein Referenzrahmen als Bezugsrahmen verwendet wurde. Dieser Fehler wurde behoben.

#### **Ende der Datei**